# **How to use your Careers Account**

Applies to internal and external applicants

Use your applicant account to apply for jobs, accept job offers, review application history and update your personal information.

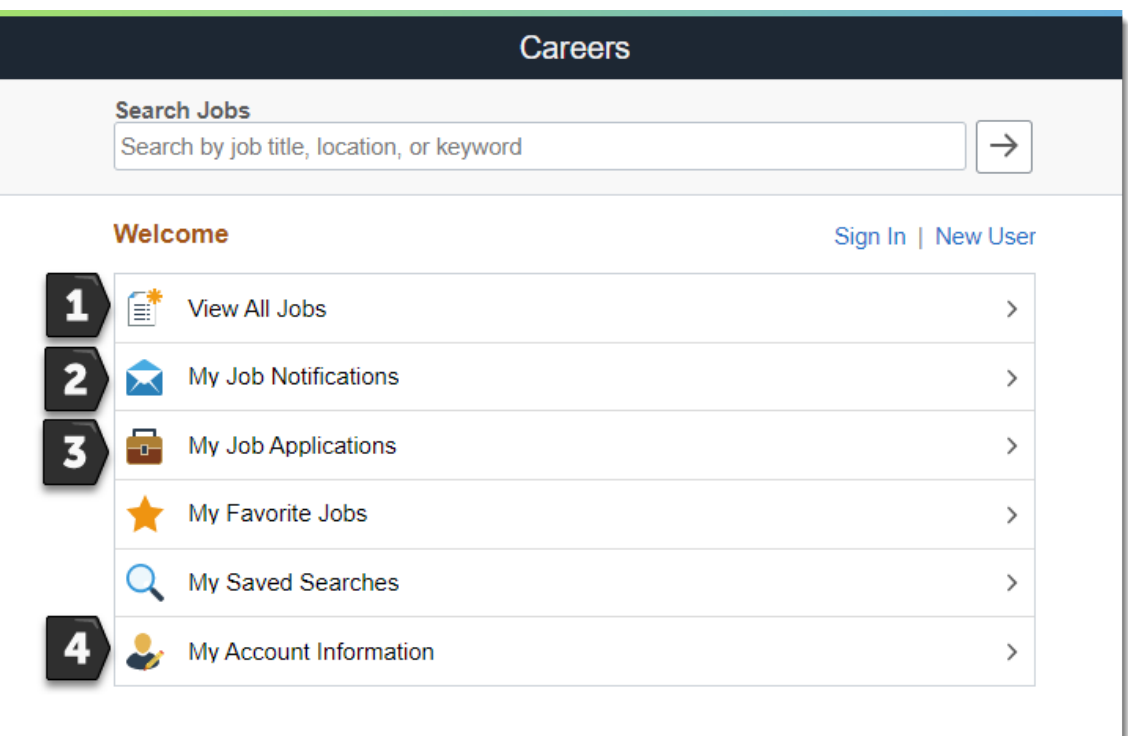

## **1. View All Jobs**

Select an employee group or type of job to quickly display positions of interest.

### **2. My Job Notifications**

Displays notifications of new job offers in the job offers section. Within the menu, click 'View Offer' to access your offer details.

### **3. My Job Applications**

Your history of job applications along with the status of each one.

### **4. My Account Information**

Keep your personal information up-to-date as this information is used during the recruiting process.